# Chapter 11: Actuarial Value Calculator

| C | n  | n | Т | Δ | n | Т | C   |
|---|----|---|---|---|---|---|-----|
|   | ., |   |   | • |   |   | . 7 |

| 1. Purpose                                                             | 11-2  |
|------------------------------------------------------------------------|-------|
| 2. Overview                                                            | 11-2  |
| 2.1 Key Template Updates                                               | 11-2  |
| 3. Data Requirements                                                   | 11-3  |
| 4. Calculating Actuarial Values                                        | 11-5  |
| 5. Plans Using the AVC                                                 | 11-8  |
| 5.1 Unique Plan Design Considerations                                  | 11-8  |
| 6. Field Mapping                                                       | 11-10 |
| 6.1 Metal Tier                                                         | 11-10 |
| 6.2 HSA/HRA Options                                                    | 11-10 |
| 6.3 Narrow Network Options                                             | 11-11 |
| 6.4 MOOP and Deductible Values                                         | 11-12 |
| 6.4.1 Maximum Out-of-Pocket                                            | 11-13 |
| 6.4.2 Deductibles                                                      | 11-16 |
| 6.5 Default Coinsurance                                                | 11-17 |
| 6.6 Subject to Deductible?                                             | 11-18 |
| 6.7 Subject to Coinsurance?                                            | 11-20 |
| 6.8 Different Coinsurance Values                                       | 11-21 |
| 6.9 Copay Values                                                       | 11-21 |
| 6.10 Copay Applies Only After Deductible                               | 11-22 |
| 6.11 Benefit Categories                                                | 11-22 |
| 6.11.1 Inpatient Hospital Services                                     | 11-23 |
| 6.11.2 Skilled Nursing Facility                                        | 11-24 |
| 6.11.3 Primary Care                                                    | 11-24 |
| 6.11.4 Outpatient Facility Fee and Surgery Physician/Surgical Services | 11-25 |
| 6.11.5 Mental/Behavioral Health and Substance Abuse Disorder           |       |
| Outpatient Services                                                    |       |
| 6.11.6 Drugs                                                           |       |
| 7. Zero Cost-Sharing and Limited Cost-Sharing Plan Variations          | 11-29 |

# 1. Purpose

This chapter describes how the cost-sharing information from the Plans & Benefits Template is translated into inputs for the stand-alone Actuarial Value Calculator (AVC).

#### 2. Overview

To satisfy the actuarial value (AV) requirements of 45 *Code of Federal Regulations* (CFR) 156.140 and 156.420, qualified health plan (QHP) issuers must use the AVC developed and made available by the Department of Health and Human Services (HHS) for the given benefit year unless the plan design is not compatible with the AVC (a unique plan design) (45 CFR 156.135). To assist with this calculation, the Plans & Benefits Template facilitates an automated AV calculation using the AVC and the data entered into the template. In addition, upon submission of a QHP Application, HHS recalculates this value to validate that an issuer's plan designs meet AV requirements.<sup>1</sup>

# 2.1 Key Template Updates

Figure 11-1 and Figure 11-2 identify the key changes made to the 2017 AVC and related changes to the Plans & Benefits Template.

## Figure 11-1. Key Changes to the AVC

- Updated the continuance tables by trending claim costs forward an additional year from the final 2016 AVC.
- Updated the estimated maximum out-of-pocket (MOOP) cost limit for 2017 in the AVC.
- Made two technical corrections related to resetting the deductible variable in the second tier of a tiered network plan and calculating costs during the deductible range for plans that exclude a set number of primary care visits from a copayment.
- Used a "decimal" variable type to better ensure that AV calculations are consistent between machines and versions of Excel.
- Added user entry options for plan details to make labeling screenshots and associating them with particular plans easier.

PY-17 Version 1

<sup>&</sup>lt;sup>1</sup> For additional information on the Actuarial Value Calculator, see the 2017 Actuarial Value Calculator Methodology at <a href="https://www.cms.gov/CCIIO/Resources/Regulations-and-Guidance/#PlanManagement">https://www.cms.gov/CCIIO/Resources/Regulations-and-Guidance/#PlanManagement</a>.

Figure 11-2. Key Changes to the Plans & Benefits Template for the AVC

- Moved the following fields from the Benefits Package worksheet to the Cost Share Variances worksheet:
  - Maximum Coinsurance for Specialty Drugs
  - Maximum Number of Days for Charging an Inpatient Copay?
  - Begin Primary Care Cost-Sharing After a Set Number of Visits?
  - o Begin Primary Care Deductible/Coinsurance After a Set Number of Copays?
- Fixed an error that caused the outpatient copay fields in the AVC to persist between plans, leading to invalid errors for plans below a plan with an outpatient copay.
- Added a feature to allow the user to save a copy of the Plans & Benefits Template's AV calculation.

Important: Due to these and other changes, plans with identical cost sharing between 2016 and 2017 will experience a change in AV. It is important to note that uniform modification requirements allow an issuer to make uniform changes to a plan at the time of coverage renewal. The changes will be considered a uniform modification of coverage if, with respect to cost-sharing modifications in the individual or small-group market, the changes are required to maintain the same metal tier level.<sup>2</sup> These changes are described further in the sections that follow

# 3. Data Requirements

To calculate AVs on the Plans & Benefits Template, do the following:

- 1. Select the relevant Cost Share Variances worksheet in the Plans & Benefits Template and fill out all cost-sharing information necessary to run the AVC.
- Download the final 2017 stand-alone AVC, which is available at <a href="https://www.cms.gov/CCIIO/Resources/Regulations-and-Guidance/#Plan Management">https://www.cms.gov/CCIIO/Resources/Regulations-and-Guidance/#Plan Management</a>. The AVC methodology document is also available at this location, and the user guide inside the AVC provides further guidance on how to use the stand-alone AVC.

If the user is planning to offer a Standardized Plan Design, please refer to the Chapter 10 instructions under Section 5.12 that is entitled "Standardized Plan Design and Corresponding Add-In File."<sup>3</sup>

<sup>&</sup>lt;sup>2</sup> For additional information on what changes constitute uniform modification of coverage, see 45 CFR 147.106(e).

<sup>&</sup>lt;sup>3</sup> The Chapter 10 instructions are available at <a href="https://www.cms.gov/cciio/programs-and-initiatives/health-insurance-marketplaces/qhp.html">https://www.cms.gov/cciio/programs-and-initiatives/health-insurance-marketplaces/qhp.html</a>.

## Figure 11-3. AVC Highlights

- When unique plan design features cause the AVC to yield a materially different AV result from that of other approved methods, the plan is not compatible with the AVC. In this case, use one of the alternate accepted methods of AV calculation described in 45 CFR 156.135(b).
- If any changes are made to the Plans & Benefits Template after running the Check AV
   Calc procedure, rerun the procedure so that the AVs in the AV Calculator Output
   Number field are updated to reflect the changes.
- If the AV obtained from the template is not identical to that obtained from the standalone AVC, follow the instructions in Section 5.1 before deciding whether to designate the plan as unique and submit a screenshot or actuarial certification.
- The copay and coinsurance qualifiers in the Plans & Benefits Template determine whether the *Subject to Deductible?* checkbox in the AVC is checked. For each benefit, if either the *Copay—In Network (Tier 1)* or *Coinsurance—In Network (Tier 1)* field in the Plans & Benefits Template contains the text "before deductible" or "after deductible," the *Tier 1 Subject to Deductible?* checkbox for the corresponding benefit in the AVC is checked.
- If the in-network MOOP or deductible is equal to "Not Applicable" in the Plans & Benefits Template, the combined in- and out-of-network MOOP or deductible is used for the AVC.
- If a benefit has coinsurance equal to "No Charge" or "Not Applicable" and a copay greater than "\$0," the AVC assumes that the enrollee pays a copay until reaching the MOOP. If a benefit has a coinsurance equal to "0%" and a copay greater than "\$0," the AVC assumes that the enrollee pays a copay until meeting the deductible, and then pays nothing after the deductible.
- During the deductible phase, the AVC splits certain benefits that do not have special
  cost-sharing provisions ("not having special cost-sharing provisions" during the
  deductible phase is defined as being subject to deductible and no copay) into either
  Primary Care and Specialist Office Visit components or Outpatient Facility and Output
  Professional components. The issuer can prevent a benefit from being split into its
  component parts during the deductible phase by entering a \$0 copay, rather than "No
  Charge," for the given benefit in the Plans & Benefits Template.
- If a benefit has a Copay—In Network (Tier 2) and a Coinsurance—In Network (Tier 2) equal to "Not Applicable," the Check AV Calc procedure assumes the benefit does not have tiered cost sharing and uses the Copay—In Network (Tier 1) and Coinsurance—In Network (Tier 1) values when mapping to tier 2 in the AVC.

(continued on the next page)

- Because the Centers for Medicare & Medicaid Services (CMS) anticipates displaying outpatient benefits on Plan Compare in 2017 for the individual market, issuers should not enter an estimated coinsurance in the Plans & Benefits Template to calculate AV for individual market plans when the Outpatient Facility Fee or Outpatient Surgery Physician/Surgical Services benefit categories have copayments. See Section 6.11.4 for guidance on when to submit an AVC screenshot and when to submit an actuarial certification.
- The AVC does not allow a drug benefit to have both a copay and a coinsurance not equal to the relevant default coinsurance. If a copay and a coinsurance (that differs from the relevant default coinsurance) are entered for a drug benefit in the Plans & Benefits Template, the AVC returns an error. If a drug benefit has only a copay or coinsurance, the issuer should enter "No Charge" or "Not Applicable" instead of "\$0" or "0%," or "No Charge after deductible" instead of "\$0 Copay after the deductible" or "0% Coinsurance after the deductible," in the Plans & Benefits Template to avoid an error from the AVC.

# 4. Calculating Actuarial Values

**2017 Template Update**: The key 2017 AVC updates include adding an additional year of trend, fixing two technical corrections, using a "decimal" variable type for the calculation, and adding user entry options for plan details.

The Check AV Calc procedure on the Plans & Benefits ribbon allows the user to calculate AVs for all applicable plans. First, select the relevant Cost Share Variances worksheet and fill out all the cost-sharing information necessary to run the AVC. Then, click the Check AV Calc button. The Check AV Calc procedure will prompt the user to select the file location of the stand-alone AVC. Afterward, as shown in Figure 11-4, a prompt will appear and ask whether the user wants to save screenshots of the AVC's calculations. If the user selects "Yes," the Check AV Calc procedure will prompt the user for a file name and location to save the output and create a copy of the AVC with worksheets that contain AV screenshots for each plan and plan variation. If the user selects "No," the Check AV Calc procedure will complete without creating any new files.

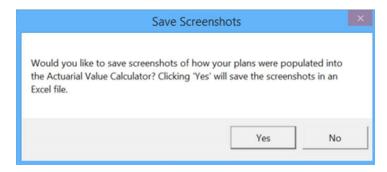

Figure 11-4. Saving the AVC Screenshot

<sup>&</sup>lt;sup>4</sup> The 2017 AVC is posted on the Center for Consumer Information and Insurance Oversight (CCIIO) website under "January 21, 2016" in the Guidance section at <a href="https://www.cms.gov/CCIIO/Resources/Regulations-and-Guidance/#PlanManagement">https://www.cms.gov/CCIIO/Resources/Regulations-and-Guidance/#PlanManagement</a>.

After the user identifies the AVC and decides whether to save the AVC calculation, a procedure auto-populates the AVC for each plan or plan variation and copies the resulting AVs into the Plans & Benefits Template. Selecting a version of the AVC other than the final 2017 version will result in an error message, as shown in Figure 11-5, and the AV calculation will cease. The AVC file selected also should not have any saved output worksheets in it; otherwise, the AVC will return a warning message for each plan in the Plans & Benefits Template, and the user will need to close all of the messages to finish the Check AV Calc procedure. If the user is planning to offer a Standardized Plan Design, please refer to the Chapter 10 instructions under Section 5.12 that is entitled "Standardized Plan Design and Corresponding Add-In File." 5

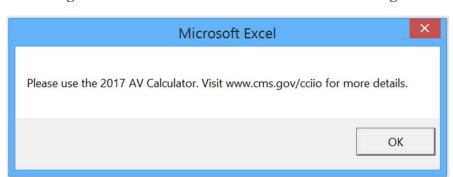

Figure 11-5. 2017 AVC Version Validation Message

If the user needs to upload an AVC screenshot to the Health Insurance Oversight System (HIOS) (per Section 5.1), the user will need to copy the screenshots into a Word document because HIOS does not allow users to submit Excel files as supporting documents. As shown in Figure 11-6, the 2017 AVC allows the user to include the Plan Name, Plan HIOS ID, and Issuer HIOS ID fields in the Plan Description section. If the user is submitting a screenshot as supporting documentation, upload a screenshot of the stand-alone AVC with the Plan Name, Plan HIOS ID, and Issuer HIOS ID fields filled in as a supporting document and include the HIOS Plan ID (Standard Component) and date in the file name.

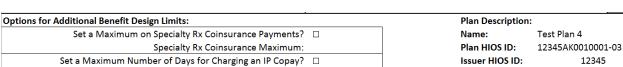

# Days (1-10):

# Visits (1-10):

# Copays (1-10):

Begin Primary Care Cost-Sharing After a Set Number of Visits?

Begin Primary Care Deductible/Coinsurance After a Set Number of  $\ \square$ 

Figure 11-6. Plan Description Fields

After the procedure is complete, a validation message box (Figure 11-7) appears with the Status/Error Messages from the AVC (Figure 11-8) for each plan or plan variation. The AV Calculator Output Number (column F in the Cost Share Variances worksheet) is also updated with the AV from the AVC (cell B56 in the AVC). If an error prevented an AV from being

12345

<sup>&</sup>lt;sup>5</sup> The Chapter 10 instructions are available at https://www.cms.gov/cciio/programs-and-initiatives/health-insurancemarketplaces/qhp.html.

calculated, the *AV Calculator Output Number* is left blank. Figure 11-8 shows the output section of the AVC while Figure 11-9 shows an example of the AV output in the Plans & Benefits Template.

Figure 11-7. AVC Validation Report in Plans & Benefits Template

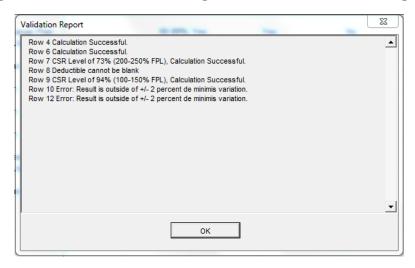

Figure 11-8. AVC Output

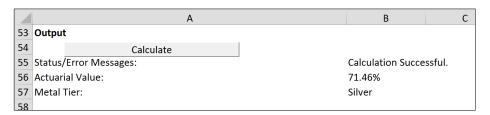

Figure 11-9. AV Output in Plans & Benefits Template

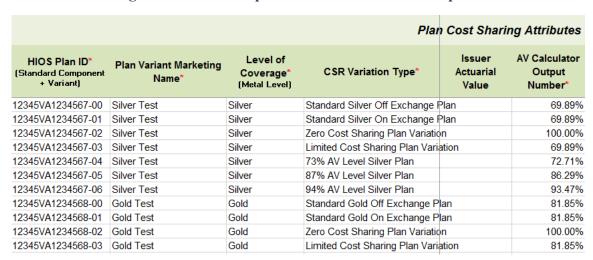

If any changes are made to the Plans & Benefits Template after running the **Check AV Calc** procedure, the user must rerun the procedure so that the AVs in the AV Calculator Output Number field are updated to reflect the changes.

Issuers can use the stand-alone AVC to test plan designs, but they do not need to submit a completed stand-alone AVC or other supplemental documentation, such as a screenshot, except in scenarios described later (see Section 5.1). Instead, they submit a completed Plans & Benefits Template that includes the AVs populated by the **Check AV Calc** procedure.

# 5. Plans Using the AVC

The Plans & Benefits Template uses the AVC to calculate AVs for all standard, non-catastrophic plans, all silver plan cost-sharing reduction (CSR) variations, and all limited cost-sharing plan variations. The AVC cannot be used with catastrophic or stand-alone dental plans. The **Check AV Calc** procedure skips catastrophic plans entered in the Plans & Benefits Template and stops running when used with a dental Plans & Benefits Template. (For more information, see Chapters 10 and 15.)

If AVs cannot be calculated, the AV Calculator Output Number remains blank. If Unique Plan Design? equals "Yes" on the Benefits Package worksheet of the Plans & Benefits Template, the AV from the AVC is not used during validation; instead, the Issuer Actuarial Value entered by the issuer into the Cost Share Variances worksheet is used to validate that the plan's AV falls within the relevant de minimis range. A de minimis variation of  $\pm 2$  percentage points is used for standard metal-level plans, while  $\pm 1$  percentage point is used for CSR silver plan variations (see Section 7 for details on zero cost-sharing and limited cost-sharing plan variations.) If the Cost Share Variances worksheet contains both unique plan designs and non-unique plan designs, the Check AV Calc procedure attempts to calculate an AV for the unique as well as the non-unique plan designs. If the stand-alone AVC returns an error for a unique plan design, resulting in a blank AV Calculator Output Number, the issuer does not need to address the error to validate the template, so long as the issuer's AV falls within the relevant de minimis range. While not required, CMS recommends that issuers run the Check AV Calc procedure on Cost Share Variances worksheets that contain unique plan designs so that the issuer's submission includes the AV Calculator Output Number for plans that do not generate an error in the stand-alone AVC

# **5.1 Unique Plan Design Considerations**

When unique plan design features cause the AVC to yield a materially different AV result from that of other approved methods, the plan is not compatible with the AVC. In this case, issuers should use one of the alternate accepted methods of AV calculation described in 45 CFR 156.135(b).

If the plan design is unique for purposes of calculating AV, the issuer application should include the Unique Plan Design Supporting Documentation and Justification (see Chapter 10e). The signed and dated actuarial certification certifies that a member of the American Academy of Actuaries performed the calculation, which complies with all applicable federal and state laws and actuarial standards of practice.

For plans compatible with the AVC, issuers must always use an actuarially justifiable process when inputting their plan designs into the AVC.<sup>6</sup> If the AV obtained from the template is not identical to the AV obtained from the stand-alone AVC, do the following:

- 1. Ensure the template has been filled out correctly per the instructions in this chapter.
- 2. Determine whether the user can replicate the results of the stand-alone AVC using the Plans & Benefits Template and its **Check AV Calc** procedure.
  - a. If the user cannot replicate the stand-alone AVC results due to the design of the Plans & Benefits Template, but the AVs obtained from the stand-alone AVC and through the Plans & Benefits Template both fall within the relevant de minimis range for the plan's metal level or CSR variation, the user does not need to designate the plan as a unique plan design. Instead, the user shall set the *Unique Plan Design?* field equal to "No" and leave the *Issuer Actuarial Value* field blank.
  - b. If the AV obtained via the Plans & Benefits Template does not fall within the relevant de minimis range but the AV obtained via the stand-alone AVC does, designate that particular plan as a unique plan design by setting the *Unique Plan Design?* field equal to "Yes." For this plan, complete the *Issuer Actuarial Value* field with the value from the stand-alone AVC. The AV from the stand-alone AVC must fall within the relevant de minimis range. Also, upload a screenshot of the stand-alone AVC with the Plan Name, Plan HIOS ID, and Issuer HIOS ID fields filled in as a supporting document and include the *HIOS Plan ID (Standard Component)* and date in the file name. In this situation, designating the plan as a unique plan design does not require submission of an actuarial certification, and the plan is not considered unique for review purposes.

The AV in the Plans & Benefits Template may differ from the AV from the stand-alone AVC for the following reasons (among others):

- 1. The plan design has Outpatient Facility Fee or Outpatient Surgery Physician/Surgical Services copays (a *Copay—In Network (Tier 1)* or *Copay—In Network (Tier 2)* value other than "No Charge," "No Charge after deductible," or "Not Applicable"), and the issuer may convert the copays to coinsurance rates for the AVC input. Issuers do not need to submit an actuarial certification if using the AVC does not yield a materially different AV result from using other approved methods to calculate AV pursuant to 45 CFR 156.135(b). Issuers must use an actuarially justifiable process for inputting all cost-sharing features in the AVC.
- 2. One or more benefits that can be split into component parts have a coinsurance equal to the default coinsurance, but the issuer does not wish to split the benefits into their

.

<sup>&</sup>lt;sup>6</sup> For additional guidance, see the May 16, 2014, CMS Frequently Asked Questions on actuarial value, available at <a href="http://www.cms.gov/CCIIO/Resources/Fact-Sheets-and-FAQs/Downloads/Final-Master-FAQs-5-16-14.pdf">http://www.cms.gov/CCIIO/Resources/Fact-Sheets-and-FAQs/Downloads/Final-Master-FAQs-5-16-14.pdf</a>.

<sup>&</sup>lt;sup>7</sup> Because CMS anticipates displaying outpatient benefits on Plan Compare for the individual market in 2017, issuers should not enter an estimated coinsurance in the Plans & Benefits Template to generate an AV for an individual market plan with Outpatient Facility Fee or Outpatient Surgery Physician/Surgical Services copays.

component parts during the coinsurance phase. The X-rays and Diagnostic Imaging category can be split into Primary Care and Specialist Office Visit components. The following benefits can be split into Outpatient Facility and Outpatient Professional components:

- a. Mental/Behavioral Health and Substance Abuse Disorder Outpatient Services
- b. Imaging (CT/PET Scans, MRIs)
- c. Rehabilitative Speech Therapy
- d. Rehabilitative Occupational and Rehabilitative Physical Therapy
- e. Laboratory Outpatient and Professional Services.

In the stand-alone AVC, the user can enter a benefit-specific coinsurance into the *Coinsurance*, if different field, even if this coinsurance is equal to the default coinsurance; however, the Plans & Benefits Template only maps a coinsurance value to the AVC if it differs from the default coinsurance. As discussed in the AVC User Guide, the *Coinsurance*, if different field is generally for cases in which the coinsurance differs from the default coinsurance. However, issuers may enter a benefit-specific coinsurance equal to the default coinsurance to prevent a benefit from being split into its component parts during the coinsurance phase.

# 6. Field Mapping

This section describes how the **Check AV Calc** procedure maps data from the Plans & Benefit Template into the AVC. The user does not need to perform these mappings, which take place automatically. If any of the required data fields in the Plans & Benefits Template are blank or contain invalid values, the procedure returns an error.

#### **6.1 Metal Tier**

For standard plans, the *Level of Coverage* selected for the plan in the Plans & Benefits Template is mapped to the *Desired Metal Tier* in the AVC.

For silver plan CSR variations, the *Indicate if Plan Meets CSR Standard?* checkbox in the AVC is checked. To ensure that the correct continuance table is used for these plans, the *Desired Metal Tier* depends on the AV level of the variation. The *Desired Metal Tier* for silver plan variances is set equal to "Silver" for the 73 percent variation, "Gold" for the 87 percent variation, and "Platinum" for the 94 percent variation.

#### 6.2 HSA/HRA Options

If HSA/HRA Employer Contribution is equal to "Yes" in the Cost Share Variances worksheet of the Plans & Benefits Template, the HSA/HRA Employer Contribution? checkbox in the AVC is checked. The dollar amount entered for the HSA/HRA Employer Contribution Amount in the Plans & Benefits Template is mapped to the Annual Contribution Amount in the AVC. Figure 11-10 shows the health savings account/health reimbursement account (HSA/HRA) input fields in the Plans & Benefits Template, and Figure 11-11 shows the corresponding input fields in the AVC.

Figure 11-10. HSA/HRA Input Fields in Plans & Benefits Template

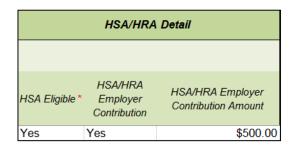

Figure 11-11. HSA/HRA Input Fields in AVC

| HSA/HRA Options                |             |
|--------------------------------|-------------|
| HSA/HRA Employer Contribution? | <b>&lt;</b> |
| Annual Contribution Amount:    | \$500.00    |

# **6.3 Narrow Network Options**

The AVC can accommodate plans using a multi-tiered, in-network plan design with up to two tiers of in-network services. The user may input separate cost-sharing parameters—such as deductibles, default coinsurance rates, out-of-pocket maximums, and service-specific copayments and coinsurance—and specify the share of utilization that occurs within each tier. The resulting AV is a blend of the AVs for the two tiers.

If *Multiple In Network Tiers?* is equal to "Yes" in the Cost Sharing Variances worksheet of the Plans & Benefits Template, the *Blended Network/POS Plan?* checkbox in the AVC is checked. The *1st Tier Utilization* and *2nd Tier Utilization* fields in the Plans & Benefits Template are mapped to the *1st Tier Utilization* and *2nd Tier Utilization* fields in the AVC. The Plans & Benefits Template requires that all silver plan CSR and limited cost-sharing plan variations have the same *1st Tier Utilization* and *2nd Tier Utilization* as the standard plan.

The *Blended Network/POS Plan* checkbox in the AVC is not related to the *Plan Type* selection in the Plans & Benefits Template. Non-point-of-service (POS) plans can have multiple in-network tiers in the Plans & Benefits Template, resulting in the *Blended Network/POS Plan* checkbox being checked in the AVC.

Figure 11-12 shows the multi-tier input fields in the Plans & Benefits Template, and Figure 11-13 shows the corresponding input fields in the AVC.

<sup>&</sup>lt;sup>8</sup> The Plans & Benefits Template uses the term "maximum out-of-pocket" (MOOP) while the AVC uses the term "out-of-pocket maximum" (OOP maximum). For the remainder of this document, MOOP is used.

<sup>&</sup>lt;sup>9</sup> For more information on this option, please refer to the AV Calculator Methodology here: <a href="https://www.cms.gov/CCIIO/Resources/Regulations-and-Guidance/Downloads/Final-2017-AVC-Methodology-012016.pdf">https://www.cms.gov/CCIIO/Resources/Regulations-and-Guidance/BlanManagement</a>. <a href="https://www.cms.gov/CCIIO/Resources/Regulations-and-Guidance/#PlanManagement">https://www.cms.gov/CCIIO/Resources/Regulations-and-Guidance/#PlanManagement</a>.

Figure 11-12. Multiple In-Network Tier Options in Plans & Benefits Template

| Multiple In<br>Network<br>Tiers?* | 1st Tier<br>Utilization* | 2nd Tier<br>Utilization |
|-----------------------------------|--------------------------|-------------------------|
| Yes                               | 80%                      | 20%                     |

Figure 11-13. Multi-Tier Options in AVC

| Narrow Network Options    |     |  |  |  |  |  |
|---------------------------|-----|--|--|--|--|--|
| Blended Network/POS Plan? | K   |  |  |  |  |  |
| 1st Tier Utilization:     | 80% |  |  |  |  |  |
| 2nd Tier Utilization:     | 20% |  |  |  |  |  |

With the addition of "Not Applicable" as a cost-sharing option for all benefits, issuers can now explicitly indicate which benefits have tiered cost sharing in a plan with multiple in-network tiers. If a benefit has a *Copay—In Network (Tier 2)* and a *Coinsurance—In Network (Tier 2)* equal to "Not Applicable," the **Check AV Calc** procedure assumes the benefit does not have tiered cost sharing and uses the *Copay—In Network (Tier 1)* and *Coinsurance—In Network (Tier 1)* values when mapping to Tier 2 in the AVC. This exception to the Tier 2 mapping applies to all fields other than MOOPs, default coinsurance, and deductibles, but for simplicity it will not be noted in the individual sections that follow.

#### **6.4 MOOP and Deductible Values**

The AV calculation uses the individual MOOPs and deductibles limits to calculate the AV of the plan. Therefore, individual MOOPs and deductibles from the Plans & Benefits Template are used as inputs for the AVC. The individual MOOPs and deductibles mapped to the AVC are <u>not</u> the family per-person MOOPs and deductibles.

Because some plans may have only combined in- and out-of-network MOOPs or deductibles, rather than separate in-network and out-of-network MOOPs or deductibles, the following logic determines which MOOPs and deductibles from the Plans & Benefits Template are used as inputs for the AVC.

The following applies if the plan does <u>not</u> have multiple in-network tiers:

- 1. If the *In Network* field is equal to a dollar value ("\$X"), the *In Network* field is used for the AVC.
- 2. If the *In Network* field is equal to "Not Applicable" and the *Combined In/Out of Network* field is equal to a dollar value, the *Combined In/Out of Network* field is used for the AVC.
- 3. If the *In Network* and *Combined In/Out of Network* fields are equal to "Not Applicable," the Plans & Benefits Template returns an error when attempting to calculate an AV.

The following applies if the plan has multiple in-network tiers:

- 1. If the *In Network* and *In Network (Tier 2)* fields are equal to dollar values, the *In Network* and *In Network (Tier 2)* fields are used for the AVC.
- 2. If the *In Network* and *In Network (Tier 2)* fields are equal to "Not Applicable," and the *Combined In/Out of Network* field is equal to a dollar value, the *Combined In/Out of Network* field is used for the AVC. In this case, the *Combined In/Out of Network* MOOP or deductible is mapped to both the Tier 1 and Tier 2 MOOPs or deductibles, respectively in the AVC.
- 3. The Plans & Benefits Template returns an error when attempting to calculate an AV in the following scenarios:
  - a. The *In Network* field is equal to a dollar value and the *In Network (Tier 2)* field is equal to "Not Applicable."
  - b. The *In Network* field is equal to "Not Applicable" and the *In Network (Tier 2)* field is equal to a dollar value.
  - c. The *In Network*, *In Network (Tier 2)*, and *Combined In/Out of Network* fields are equal to "Not Applicable."

# 6.4.1 Maximum Out-of-Pocket

**2017 Template Update:** The 2017 AVC has an updated estimated MOOP limit.

If *Medical & Drug Maximum Out-of-Pocket Integrated?* is equal to "Yes" in the Cost Share Variances worksheet of the Plans & Benefits Template, the *Use Separate OOP Maximum for Medical and Drug Spending?* checkbox in the AVC is unchecked. The following applies to integrated MOOPs:

- 1. The Maximum Out-of-Pocket for Medical and Drug EHB Benefits (Total)—In Network—Individual or Maximum Out-of-Pocket for Medical and Drug EHB Benefits (Total)—Combined In/Out Network—Individual value in the Plans & Benefits Template is mapped to the Tier 1 OOP Maximum in the AVC, depending on the logic above.
- 2. If the plan has multiple in-network tiers, the *Maximum Out-of-Pocket for Medical and Drug EHB Benefits (Total)—In Network (Tier 2)—Individual* or *Maximum Out-of-Pocket for Medical and Drug EHB Benefits (Total)—Combined In/Out Network—Individual* value in the Plans & Benefits Template is mapped to the *Tier 2 OOP Maximum* in the AVC.

Figure 11-14 shows the integrated medical and drug MOOP fields in the Plans & Benefits Template, and Figure 11-15 shows a corresponding example in the AVC.

Figure 11-14. MOOP for Medical and Drug EHB Benefits (Total)
Fields in Plans & Benefits Template

|               | Maximum Out of Pocket for Medical and Drug EHB Benefits (Total) |                     |        |                  |                                |  |  |
|---------------|-----------------------------------------------------------------|---------------------|--------|------------------|--------------------------------|--|--|
| In Network    |                                                                 | In Network (Tier 2) |        |                  | Out of Network                 |  |  |
| Individual    | Family                                                          | Individual          | Family | Individual       | Family                         |  |  |
| \$4,000 \$400 | \$4,000 \$4000 per person   \$8000 per group                    |                     |        | \$10,000 \$10000 | per person   \$20000 per group |  |  |

Figure 11-15. Integrated Deductible and OOP Maximum in AVC

|                                       | Tier                | 1 Plan Benefit De | sign       |  |
|---------------------------------------|---------------------|-------------------|------------|--|
|                                       | Medical Drug Combin |                   |            |  |
| Deductible (\$)                       |                     |                   | \$1,500.00 |  |
| Coinsurance (%, Insurer's Cost Share) |                     |                   | 70.00%     |  |
| OOP Maximum (\$)                      |                     |                   | \$4,000.00 |  |
| OOP Maximum if Separate (\$)          |                     |                   |            |  |

If *Medical & Drug Maximum Out-of-Pocket Integrated?* is equal to "No" in the Cost Share Variances worksheet of the Plans & Benefits Template, the *Use Separate OOP Maximum for Medical and Drug Spending?* checkbox in the AVC is checked. The following applies to separate MOOPs:

- 1. The Maximum Out of Pocket for Medical EHB Benefits—In Network—Individual or Maximum Out of Pocket for Medical EHB Benefits—Combined In/Out Network—Individual value in the Plans & Benefits Template is mapped to the Tier 1 Medical OOP Maximum in the AVC.
- 2. The Maximum Out-of-Pocket for Drug EHB Benefits—In Network—Individual or Maximum Out-of-Pocket for Drug EHB Benefits—Combined In/Out Network—Individual value in the Plans & Benefits Template is mapped to the Tier 1 Drug OOP Maximum in the AVC.
- 3. If the plan has multiple in-network tiers, the following applies:
  - a. The Maximum Out-of-Pocket for Medical EHB Benefits—In Network (Tier 2)—
    Individual or Maximum Out-of-Pocket for Medical EHB Benefits—Combined In/Out
    Network—Individual value in the Plans & Benefits Template is mapped to the Tier 2
    Medical OOP Maximum in the AVC.
  - b. The Maximum Out-of-Pocket for Drug EHB Benefits—In Network (Tier 2)—
    Individual or Maximum Out-of-Pocket for Drug EHB Benefits—Combined In/Out
    Network—Individual value in the Plans & Benefits Template is mapped to the Tier 2
    Drug OOP Maximum in the AVC.

Figure 11-16 shows the separate medical and drug MOOP fields in the Plans & Benefits Template, and Figure 11-17 shows a corresponding example in the AVC.

# Figure 11-16. MOOP for Medical EHB Benefits and MOOP for Drug EHB Benefits Fields in Plans & Benefits Template

|                | Maximum Out of Pocket for Medical EHB Benefits |            |                     |            |                                       |  |
|----------------|------------------------------------------------|------------|---------------------|------------|---------------------------------------|--|
|                | In Network                                     |            | In Network (Tier 2) |            | Out of Network                        |  |
| Individual     | Family                                         | Individual | Family              | Individual | Family                                |  |
| \$3,000 \$3000 | per person   \$6000 per group                  |            |                     | \$8,000    | \$8000 per person   \$16000 per group |  |

| Maximum Out of Pocket for Drug EHB Benefits  |            |            |                     |            |                                       |  |
|----------------------------------------------|------------|------------|---------------------|------------|---------------------------------------|--|
|                                              | In Network |            | In Network (Tier 2) |            | Out of Network                        |  |
| Individual                                   | Family     | Individual | Family              | Individual | Family                                |  |
| \$1,000 \$1000 per person   \$2000 per group |            |            |                     | \$5,000    | \$5000 per person   \$10000 per group |  |

Figure 11-17. Separate Deductible and OOP Maximum in AVC

|                                       | Tier                | 1 Plan Benefit De | sign |  |  |
|---------------------------------------|---------------------|-------------------|------|--|--|
|                                       | Medical Drug Combin |                   |      |  |  |
| Deductible (\$)                       | \$1,500.00          | \$500.00          |      |  |  |
| Coinsurance (%, Insurer's Cost Share) | 80.00%              | 80.00%            |      |  |  |
| OOP Maximum (\$)                      |                     |                   |      |  |  |
| OOP Maximum if Separate (\$)          | \$3,000.00          | \$1,000.00        | -    |  |  |

The AVC will return an error to the Plans & Benefits Template when the sum of the medical and drug MOOPs exceeds \$7,200. Because the AVC is available prior to the finalization of the annual limit on cost sharing for a given plan year, it contains an estimated annual limit on cost sharing in the AVC, to ensure that the final AVC does not contain an annual limit on cost sharing that is lower than the finalized one. All plans are required to adhere to the annual limitation on cost sharing established in regulation (expected to be \$7,150 for self-only coverage and \$14,300 for other than self-only coverage). <sup>10</sup>

The AVC does not allow a plan to have separate MOOPs if it has an integrated medical and drug deductible. If *Medical & Drug Maximum Out-of-Pocket Integrated?* is equal to "No" and *Medical & Drug Deductibles Integrated?* is equal to "Yes" in the Plans & Benefits Template, the Plans & Benefits Template returns an error when attempting to calculate the AV.

PY-17 Version 1

<sup>&</sup>lt;sup>10</sup> Expected requirements under the current proposal. Their finalization depends on the final rule on the HHS Notice of Benefit and Payment Parameters for 2017.

#### 6.4.2 Deductibles

If the *Medical & Drug Deductibles Integrated?* field is equal to "Yes" in the Cost Share Variances worksheet of the Plans & Benefits Template, the *Use Integrated Medical and Drug Deductible?* checkbox in the AVC is checked. For plan designs in which it is possible to use either separate drug and medical deductibles or a medical and drug integrated deductible, AV should be calculated using the integrated medical and drug deductible where possible. <sup>11</sup> The following applies to integrated deductibles:

- 1. The Combined Medical & Drug Essential Health Benefit (EHB) Deductible—In Network—Individual or Combined Medical & Drug EHB Deductible—Combined In/Out Network—Individual value in the Plans & Benefits Template is mapped to the Tier 1 Combined Deductible in the AVC.
- 2. If the plan has multiple in-network tiers, the *Combined Medical & Drug EHB Deductible—In Network (Tier 2)—Individual* or *Combined Medical & Drug EHB Deductible—Combined In/Out Network—Individual* value in the Plans & Benefits Template is mapped to the *Tier 2 Combined Deductible* in the AVC.

Figure 11-18 shows the integrated deductible fields in the Plans & Benefits Template, and Figure 11-15 (shown earlier) displays a corresponding example in the AVC.

Figure 11-18. Combined Medical & Drug EHB Deductible Fields in Plans & Benefits Template

|            | Combined Medical and Drug EHB Deductible |                        |            |                                      |                        |            |                                       |
|------------|------------------------------------------|------------------------|------------|--------------------------------------|------------------------|------------|---------------------------------------|
| In Network |                                          | In Network (Tier 2)    |            |                                      | Out of Network         |            |                                       |
| Individual | Family                                   | Default<br>Coinsurance | Individual | Family                               | Default<br>Coinsurance | Individual | Family                                |
| \$1,500    | \$1500 per person   \$3000 per group     | 30%                    | \$2,000    | \$2000 per person   \$4000 per group | 40%                    | \$5,000    | \$5000 per person   \$10000 per group |
| \$0 \$     | \$0 per person   \$0 per group           | 0%                     | \$0        | \$0 per person   \$0 per group       | 0%                     | \$0        | \$0 per person   \$0 per group        |
| \$1,500    | \$1500 per person   \$3000 per group     | 30%                    | \$2,000    | \$2000 per person   \$4000 per group | 40%                    | \$5,000    | \$5000 per person   \$10000 per group |

If the value in the *Medical & Drug Deductibles Integrated?* field is equal to "No" in the Cost Share Variances worksheet of the Plans & Benefits Template, the *Use Integrated Medical and Drug Deductible?* checkbox in the AVC is unchecked. The following applies to separate medical and drug deductibles:

- 1. The *Medical EHB Deductible—In Network—Individual* or *Medical EHB Deductible—Combined In/Out Network—Individual* value in the Plans & Benefits Template is mapped to the *Tier 1 Medical Deductible* in the AVC.
- 2. The *Drug EHB Deductible—In Network—Individual* or *Drug EHB Deductible—Combined In/Out Network—Individual* value in the Plans & Benefits Template is mapped to the *Tier 1 Drug Deductible* in the AVC.

<sup>&</sup>lt;sup>11</sup> For more information, please refer to the AV Calculator User Guide at: <a href="https://www.cms.gov/CCIIO/Resources/Regulations-and-Guidance/#PlanManagement">https://www.cms.gov/CCIIO/Resources/Regulations-and-Guidance/#PlanManagement</a>.

- 3. If the plan has multiple in-network tiers, the following applies:
  - a. The *Medical EHB Deductible—In Network (Tier 2)—Individual* or *Medical EHB Deductible—Combined In/Out Network—Individual* value in the Plans & Benefits Template is mapped to the *Tier 2 Medical Deductible* in the AVC.
  - b. The *Drug EHB Deductible—In Network (Tier 2)—Individual* or *Drug EHB Deductible—Combined In/Out Network—Individual* value in the Plans & Benefits Template is mapped to the *Tier 2 Drug Deductible* in the AVC.

Figure 11-19 and Figure 11-20 show the separate medical and drug deductible fields, respectively, in the Plans & Benefits Template, and Figure 11-21 shows a corresponding example of separate medical and drug deductibles in the AVC.

Figure 11-19. Medical EHB Deductible Fields in Plans & Benefits Template

|            | Medical EHB Deductible                                                     |                        |            |                                                                        |                        |            |                                                                        |
|------------|----------------------------------------------------------------------------|------------------------|------------|------------------------------------------------------------------------|------------------------|------------|------------------------------------------------------------------------|
| In Network |                                                                            | In Network<br>(Tier 2) |            |                                                                        | Out of Network         |            |                                                                        |
| Individual | Family                                                                     | Default<br>Coinsurance | Individual | Family                                                                 | Default<br>Coinsurance | Individual | Family                                                                 |
|            | \$1500 per person   \$3000 per group                                       | 20%                    |            | \$2000 per person   \$4000 per group                                   | 30%                    |            | \$3000 per person   \$6000 per group                                   |
|            | 0 \$0 per person   \$0 per group<br>0 \$1500 per person   \$3000 per group | 0%<br>20%              |            | \$0 per person   \$0 per group<br>\$2000 per person   \$4000 per group | 0%<br>30%              |            | \$0 per person   \$0 per group<br>\$3000 per person   \$6000 per group |

Figure 11-20. Drug EHB Deductible Fields in Plans & Benefits Template

|            | Drug EHB Deductible                                                    |                        |            |                                                                        |                        |            |                                                                         |  |
|------------|------------------------------------------------------------------------|------------------------|------------|------------------------------------------------------------------------|------------------------|------------|-------------------------------------------------------------------------|--|
| In Network |                                                                        | In Network (Tier 2)    |            | Out of Network                                                         |                        |            |                                                                         |  |
| Individual | Family                                                                 | Default<br>Coinsurance | Individual | Family                                                                 | Default<br>Coinsurance | Individual | Family                                                                  |  |
|            | \$1500 per person   \$3000 per group<br>\$0 per person   \$0 per group | 30%<br>0%              |            | \$2000 per person   \$4000 per group<br>\$0 per person   \$0 per group | 40%<br>0%              |            | \$5000 per person   \$10000 per group<br>\$0 per person   \$0 per group |  |
| \$1,500    | \$1500 per person   \$3000 per group                                   | 30%                    | \$2,000    | \$2000 per person   \$4000 per group                                   | 40%                    | \$5,000    | \$5000 per person   \$10000 per group                                   |  |

Figure 11-21. Separate Medical and Drug Deductibles and Integrated OOP Maximum in AVC

|                                       | Tier 1 Plan Benefit Design |            |          |  |  |  |
|---------------------------------------|----------------------------|------------|----------|--|--|--|
|                                       | Medical                    | Drug       | Combined |  |  |  |
| Deductible (\$)                       | \$1,500.00                 | \$1,500.00 |          |  |  |  |
| Coinsurance (%, Insurer's Cost Share) | 80.00%                     | 70.00%     |          |  |  |  |
| OOP Maximum (\$)                      | \$4,00                     | 00.00      |          |  |  |  |
| OOP Maximum if Separate (\$)          |                            |            |          |  |  |  |

#### **6.5 Default Coinsurance**

While the coinsurance values in the Plans & Benefits Template represent the percentage of costs the enrollee pays for a given service, the coinsurance values in the AVC represent the percentage of costs the issuer pays. Thus, the coinsurance values entered into the AVC must be set equal to 1–X percent, where X percent is the coinsurance value entered in the Plans & Benefits Template. For example, if enrollees pay 10 percent of specialist visit costs, the coinsurance in the Plans &

Benefits Template would be equal to 10 percent. The coinsurance in the AVC would be equal to 90 percent to represent the 90 percent of costs incurred by the issuer.

If the plan has an integrated medical and drug deductible, it also must have an integrated default coinsurance in the AVC. If *Medical & Drug Deductibles Integrated*? is equal to "Yes" in the Cost Share Variances worksheet of the Plans & Benefits Template, the following applies:

- 1. One minus the *Combined Medical & Drug EHB Deductible—In Network—Default Coinsurance* value in the Plans & Benefits Template is mapped to the default *Tier 1 Combined Coinsurance* in the AVC (found in the Tier 1 Plan Benefit Design table).
- 2. If the plan has multiple in-network tiers, one minus the *Combined Medical & Drug EHB Deductible—In Network (Tier 2)—Default Coinsurance* value in the Plans & Benefits Template is mapped to the default *Tier 2 Combined Coinsurance* in the AVC (found in the Tier 2 Plan Benefit Design table).

Figure 11-18 showed the integrated medical and drug default coinsurance fields in the Plans & Benefits Template, and Figure 11-15 showed a corresponding example in the AVC.

If the plan has separate medical and drug deductibles, it also must have separate default coinsurance values in the AVC. If *Medical & Drug Deductibles Integrated?* is equal to "No" in the Cost Share Variances worksheet of the Plans & Benefits Template, the following applies:

- 1. One minus the *Medical EHB Deductible—In Network—Default Coinsurance* value in the Plans & Benefits Template is mapped to the default *Tier 1 Medical Coinsurance* in the AVC (found in the Tier 1 Plan Benefit Design table).
- 2. One minus the *Drug EHB Deductible—In Network—Default Coinsurance* value in the Plans & Benefits Template is mapped to the default *Tier 1 Drug Coinsurance* in the AVC.
- 3. If the plan has multiple in-network tiers, the following applies:
  - a. One minus the *Medical EHB Deductible—In Network (Tier 2)—Default Coinsurance* value in the Plans & Benefits Template is mapped to the default *Tier 2 Medical Coinsurance* in the AVC (found in the Tier 2 Plan Benefit Design table).
  - b. One minus the *Drug EHB Deductible—In Network (Tier 2)—Default Coinsurance* value in the Plans & Benefits Template is mapped to the default *Tier 2 Drug Coinsurance* in the AVC.

Figure 11-19 and Figure 11-20 showed the separate medical and drug default coinsurance fields, respectively, in the Plans & Benefits Template, and Figure 11-21 showed a corresponding example in the AVC.

#### **6.6 Subject to Deductible?**

The copay and coinsurance qualifiers in the Plans & Benefits Template determine whether the *Subject to Deductible?* checkbox in the AVC is checked (see Figures 11-22 and 11-23). For each

benefit, if either the *Copay—In Network (Tier 1)* or *Coinsurance—In Network (Tier 1)* field in the Plans & Benefits Template contains the text "before deductible" or "after deductible," the *Tier 1 Subject to Deductible?* checkbox for the corresponding benefit in the AVC is checked. If a benefit has multiple in-network tiers (the plan has multiple tiers and both *Copay—In Network (Tier 2)* and *Coinsurance—In Network (Tier 2)* are not equal to "Not Applicable"), the same logic applies to Tier 2.

Figure 11-22. Fields in Plans & Benefits Template Mapping to Subject to Deductible? Fields in AVC

|            | Primary Care Visit to Treat an Injury or Illness |         |            |                     | Specialist Visit |            |             |           |             |             |             |
|------------|--------------------------------------------------|---------|------------|---------------------|------------------|------------|-------------|-----------|-------------|-------------|-------------|
|            | Copay                                            |         |            | Coinsurance Copay C |                  |            | Coinsurance |           |             |             |             |
| In Network | In Network                                       | Out of  | In Network | In Network          | Out of           | In Network | In Network  | Out of    | In Network  | In Network  | Out of      |
| (Tier 1)   | (Tier 2)                                         | Network | (Tier 1)   | (Tier 2)            | Network          | (Tier 1)   | (Tier 2)    | Network   | (Tier 1)    | (Tier 2)    | Network     |
|            |                                                  |         |            |                     |                  |            |             |           | 10.00%      | 20.00%      | 40.00%      |
|            |                                                  |         |            |                     |                  |            |             |           | Coinsurance | Coinsurance | Coinsurance |
|            |                                                  |         |            |                     |                  |            |             |           | after       | after       | after       |
| \$20.00    | \$25.00                                          | \$40.00 | No Charge  | No Charge           | No Charge        | No Charge  | No Charge   | No Charge | deductible  | deductible  | deductible  |

Figure 11-23. Benefit Categories in AVC

| Click Here for Important Instructions                                          |              | Tie          | r1                                      |           |
|--------------------------------------------------------------------------------|--------------|--------------|-----------------------------------------|-----------|
| Type of Benefit                                                                | Subject to   | Subject to   | Coinsurance, if                         | Copay, if |
| туре от венени                                                                 | Deductible?  | Coinsurance? | different                               | separate  |
| Medical                                                                        | <b>▼</b> All | <b>✓</b> All |                                         |           |
| Emergency Room Services                                                        | N            | ~            |                                         |           |
| All Inpatient Hospital Services (inc. MHSA)                                    | N            | V            |                                         |           |
| Primary Care Visit to Treat an Injury or Illness (exc. Preventive, and X-rays) |              |              |                                         | \$20.00   |
| Specialist Visit                                                               | >            | <b>_</b>     | 90%                                     |           |
| Mental/Behavioral Health and Substance Abuse Disorder                          | ত            | <b>V</b>     |                                         |           |
| Outpatient Services                                                            |              |              |                                         | ••••••    |
| Imaging (CT/PET Scans, MRIs)                                                   | V            | ✓            |                                         |           |
| Rehabilitative Speech Therapy                                                  | V            | ~            |                                         |           |
| Rehabilitative Occupational and Rehabilitative Physical Therapy                | V            | •            |                                         |           |
| Preventive Care/Screening/Immunization                                         |              |              | 100%                                    | \$0.00    |
| Laboratory Outpatient and Professional Services                                | >            | <b>V</b>     |                                         |           |
| X-rays and Diagnostic Imaging                                                  | >            | V            |                                         |           |
| Skilled Nursing Facility                                                       | >            | <b>V</b>     |                                         |           |
| Outpatient Facility Fee (e.g., Ambulatory Surgery Center)                      | V            | V            |                                         |           |
| Outpatient Surgery Physician/Surgical Services                                 | >            | <b>V</b>     |                                         |           |
| Drugs                                                                          | <b>✓</b> All | <b>✓</b> All |                                         |           |
| Generics                                                                       | >            | V            | _                                       |           |
| Preferred Brand Drugs                                                          | >            | <b>V</b>     |                                         |           |
| Non-Preferred Brand Drugs                                                      | >            | V            | *************************************** |           |
| Specialty Drugs (i.e. high-cost)                                               | >            | ✓            |                                         |           |

Table 11-1 shows all possible mappings of copay and coinsurance values from the Plans & Benefits Template to the AVC—including the *Subject to Deductible?* logic—for all benefits other than outpatient, mental health, and substance abuse benefits. For outpatient benefits, see Table 11-3. For mental health and substance abuse benefits, see Table 11-4. Sections 6.7 through 6.10 describe the copay and coinsurance mappings in more detail.

Table 11-1. Benefit Category Cost-Sharing Mapping between Plans & Benefits Template and AVC<sup>12</sup> ()

| Plans & Benefits                                                                                                | Template                                                       | AVC                       |                         |             |       |                                      |  |
|----------------------------------------------------------------------------------------------------|----------------------------------------------------------------|---------------------------|-------------------------|-------------|-------|--------------------------------------|--|
| Copay                                                                                                    | Coinsurance                                                    | Subject to<br>Deductible? | Subject to Coinsurance? | Coinsurance | Copay | Copay applies only after deductible? |  |
| No Charge after deductible                                                                                      | X% OR<br>X% Coinsurance after deductible                       | Checked                   | Checked                 | (1-X)%      | Blank | Unchecked                            |  |
| No Charge OR<br>Not Applicable                                                                                  | X% Coinsurance after deductible                                |                           |                         |             |       |                                      |  |
| \$X,<br>\$X Copay per Day, OR<br>\$X Copay per Stay                                                             | X% Coinsurance after deductible                                | Checked                   | Checked                 | (1-X)%      | \$X   | Unchecked                            |  |
| \$X Copay before deductible,<br>\$X Copay per Day before deductible, OR<br>\$X Copay per Stay before deductible | X% OR<br>X% Coinsurance after deductible                       | Спескеа                   | Спескеа                 | (1-X)%      | \$X   | Опспескей                            |  |
| No Charge OR<br>Not Applicable                                                                                  | No Charge after deductible                                     |                           |                         |             |       |                                      |  |
| No Charge after deductible                                                                                      | No Charge OR<br>Not Applicable                                 | Checked                   | Unchecked               | Blank       | Blank | Unchecked                            |  |
| No Charge after deductible                                                                                      | No Charge after deductible                                     |                           |                         |             |       |                                      |  |
| \$X Copay after deductible,                                                                                     | No Charge,                                                     |                           |                         |             |       |                                      |  |
| \$X Copay per Day after deductible, OR                                                                          | Not Applicable, OR                                             | Checked                   | Unchecked               | Blank       | \$X   | Checked                              |  |
| \$X Copay per Stay after deductible                                                                             | No Charge after deductible                                     |                           |                         |             |       |                                      |  |
| \$X,<br>\$X Copay per Day, OR<br>\$X Copay per Stay                                                             | No Charge after deductible                                     | Checked                   | Unchecked               | Blank       | \$X   | Unchecked                            |  |
| \$X Copay before deductible,<br>\$X Copay per Day before deductible, OR<br>\$X Copay per Stay before deductible | No Charge,<br>Not Applicable, OR<br>No Charge after deductible |                           |                         |             |       |                                      |  |
| No Charge, OR<br>Not Applicable                                                                                 | X%                                                             | Unchecked                 | Checked                 | (1-X)%      | Blank | Unchecked                            |  |
| \$X,<br>\$X Copay per Day, OR<br>\$X Copay per Stay                                                             | X%                                                             | Unchecked                 | Checked                 | (1-X)%      | \$X   | Unchecked                            |  |
| No Charge OR<br>Not Applicable                                                                                  | No Charge OR<br>Not Applicable                                 | Unchecked                 | Unchecked               | Blank       | Blank | Unchecked                            |  |
| \$X,<br>\$X Copay per Day, OR<br>\$X Copay per Stay                                                             | No Charge OR<br>Not Applicable                                 | Unchecked                 | Unchecked               | Blank       | \$X   | Unchecked                            |  |

# **6.7 Subject to Coinsurance?**

For each benefit, if *Coinsurance—In Network (Tier 1)* is equal to "X% Coinsurance after deductible" or "X%" in the Plans & Benefits Template, the *Tier 1 Subject to Coinsurance?* checkbox for the corresponding benefit in the AVC is checked. For a plan with multiple in-

<sup>&</sup>lt;sup>12</sup> This mapping does not apply to outpatient benefit mappings. For the outpatient benefit mapping, please see Table 11-3.

network tiers, if *Coinsurance—In Network (Tier 2)* is equal to "X% Coinsurance after deductible" or "X%" in the Plans & Benefits Template, the *Tier 2 Subject to Coinsurance?* checkbox for the corresponding benefit in the AVC is checked.

#### **6.8 Different Coinsurance Values**

A coinsurance value for a benefit category is mapped to the AVC only if the coinsurance for the given benefit differs from the relevant default coinsurance. For each benefit, if the *Tier 1 Subject to Coinsurance?* checkbox in the AVC is checked as described above, one minus X percent, where X percent is the coinsurance value from the *Coinsurance—In Network (Tier 1)* field in the Plans & Benefits Template, is mapped to the *Tier 1 Coinsurance, if different* field for the corresponding benefit in the AVC. For a benefit with multiple in-network tiers, if the *Tier 2 Subject to Coinsurance?* checkbox in the AVC is checked, one minus X percent, where X percent is the coinsurance value from the *Coinsurance—In Network (Tier 2)* field, is mapped to the *Tier 2 Coinsurance, if different* field for the corresponding benefit in the AVC.

The AVC treats "No Charge" (or "Not Applicable") and "0%" coinsurance differently when a benefit's copay is greater than "\$0". If the benefit has coinsurance equal to "No Charge" (or "Not Applicable") and a copay greater than "\$0", the relevant *Subject to Coinsurance?* checkbox in the AVC is unchecked, and the AVC assumes that the enrollee pays a copay until reaching the MOOP. If the benefit has a coinsurance equal to "0%" and a copay greater than "\$0," the relevant *Subject to Coinsurance?* checkbox in the AVC is checked and "100%" is entered into the relevant *Coinsurance, if different* field in the AVC. In the latter case, the AVC assumes that the enrollee pays a copay until meeting the deductible, and then pays nothing.

## **6.9 Copay Values**

For each benefit, if *Copay—In Network (Tier 1)* in the Plans & Benefits Template is equal to "\$X," "\$X Copay before deductible," "\$X Copay per day," "\$X Copay per stay," "\$X Copay per stay before deductible," or "\$X Copay per day before deductible," the *Tier 1 Copay, if separate* field in the AVC is set equal to X. If *Copay—In Network (Tier 1)* is equal to "\$X Copay after deductible," "\$X Copay per stay after deductible," or "\$X Copay per day after deductible" and the corresponding *Coinsurance—In Network (Tier 1)* field is equal to "No Charge," "No Charge after deductible," or "Not Applicable," the *Tier 1 Copay, if separate* field in the AVC is set equal to X. If *Copay—In Network (Tier 1)* is equal to "No Charge after deductible," or "Not Applicable," the *Tier 1 Copay, if separate* field in the AVC is left blank.

When both coinsurance and copay values are present for a given benefit, the AVC can consider a copay in the deductible range and a coinsurance rate in the coinsurance range; however, the stand-alone AVC does not support applying both a copay and a coinsurance in the coinsurance range. If a benefit's copay is only after deductible and before the MOOP, and the benefit also has a coinsurance, the AVC only considers the coinsurance value in the coinsurance range. Therefore, if *Copay—In Network (Tier 1)* is equal to "\$X Copay after deductible," "\$X Copay per stay after deductible," or "\$X Copay per day after deductible" and *Coinsurance—In Network (Tier 1)* is equal to "X% Coinsurance after deductible" or "X%" in the Plans & Benefits Template, the *Tier 1 Copay, if separate* field in the AVC is left blank. For benefits with multiple in-network tiers, the logic described above for Tier 1 also applies to Tier 2.

During the deductible phase, the X-rays and Diagnostic Imaging category is split into Primary Care and Specialist Office Visit components if special cost-sharing provisions are indicated for Primary Care or Specialist Office Visits, and the X-ray benefit category does not have special cost-sharing provisions (meaning it is subject to deductible and has no copay). Likewise, the following benefits are split into Outpatient Facility and Outpatient Professional components if special cost-sharing provisions are indicated for the Outpatient Facility or Outpatient Professional categories, but not for the given benefit:

- 1. Mental/Behavioral Health and Substance Abuse Disorder Outpatient Services
- 2. Imaging (CT/PET Scans, MRIs)
- 3. Rehabilitative Speech Therapy
- 4. Rehabilitative Occupational and Rehabilitative Physical Therapy
- 5. Laboratory Outpatient and Professional Services.

If any of these benefits or X-rays is subject to the deductible and does not have a copay, the issuer can prevent the benefit from being split into its component parts during the deductible phase by entering a \$0 copay for the relevant benefit category in the Plans & Benefits Template. Entering "No Charge" or "Not Applicable," rather than "\$0," results in no copay value being mapped to the AVC, and the relevant benefit is split into its component parts during the deductible phase if it is subject to the deductible.

## 6.10 Copay Applies Only After Deductible

For each benefit, if the *Copay—In Network (Tier 1)* is equal to "\$X after deductible," "\$X Copay per stay after deductible," or "\$X Copay per day after deductible" and the *Coinsurance—In Network (Tier 1)* is equal to "No Charge," "No Charge after deductible," or "Not Applicable" in the Plans & Benefits Template, the *Tier 1 Copay applies only after the deductible?* checkbox for the corresponding benefit in the AVC is checked. If a benefit has multiple in-network tiers, the same logic applies to Tier 2. While the AVC returns an error if the *Copay applies only after the deductible?* checkbox is checked and the benefit is also subject to a coinsurance, a copay after the deductible is never mapped from the Plans & Benefits Template if the benefit also has a coinsurance.

### **6.11 Benefit Categories**

Table 11-2 shows the alignment of benefit categories in the Plans & Benefits Template and the AVC, and Figure 11-23 (shown earlier) displays the benefit categories, along with their cost-sharing fields, in the AVC.

If a benefit included in the AVC is substituted in the Plans & Benefits Template, the benefit is considered not covered for purposes of mapping to the AVC. When a benefit is not covered, the *Coinsurance, if different* field for the benefit in the AVC is set to "0%," and the *Subject to Coinsurance?* and *Subject to Deductible?* checkboxes are checked.

No inputs into the AVC are specific to the pediatric dental or vision benefits, which are treated as part of the unclassified benefits incorporated into the calculator. Pediatric dental and vision are

generally low-cost benefits that do not have a material impact on AV. Additional information on how pediatric dental and vision benefits are taken into account in the AVC is available in the AVC methodology.

Table 11-2. Benefit Category Alignment between Plans & Benefits Template and AVC

| Plans & Benefits Template category name                         | AVC category name                                                             |
|-----------------------------------------------------------------|-------------------------------------------------------------------------------|
| Emergency Room Services                                         | Emergency Room Services                                                       |
| Inpatient Hospital Services (e.g., Hospital Stay)               | All Inpatient Hospital Services (inc. MHSA)                                   |
| Primary Care Visit to Treat an Injury or Illness                | Primary Care Visit to Treat an Injury or Illness (exc. Preventive and X-rays) |
| Specialist Visit                                                | Specialist Visit                                                              |
| Mental/Behavioral Health Outpatient Services                    | Mental/Behavioral Health and Substance Abuse                                  |
| Substance Abuse Disorder Outpatient Services                    | Disorder Outpatient Services                                                  |
| Imaging (CT/PET Scans, MRIs)                                    | Imaging (CT/PET Scans, MRIs)                                                  |
| Rehabilitative Speech Therapy                                   | Rehabilitative Speech Therapy                                                 |
| Rehabilitative Occupational and Rehabilitative Physical Therapy | Rehabilitative Occupational and Rehabilitative Physical Therapy               |
| Preventive Care/Screening/Immunization <sup>13</sup>            | Preventive Care/Screening/Immunization                                        |
| Laboratory Outpatient and Professional Services                 | Laboratory Outpatient and Professional Services                               |
| X-rays and Diagnostic Imaging                                   | X-rays and Diagnostic Imaging                                                 |
| Skilled Nursing Facility                                        | Skilled Nursing Facility                                                      |
| Outpatient Facility Fee (e.g., Ambulatory Surgery Center)       | Outpatient Facility Fee (e.g., Ambulatory Surgery Center)                     |
| Outpatient Surgery Physician/Surgical Services                  | Outpatient Surgery Physician/Surgical Services                                |
| Generic Drugs                                                   | Generics                                                                      |
| Preferred Brand Drugs                                           | Preferred Brand Drugs                                                         |
| Non-Preferred Brand Drugs                                       | Non-Preferred Brand Drugs                                                     |
| Specialty Drugs                                                 | Specialty Drugs (high-cost)                                                   |

## 6.11.1 Inpatient Hospital Services

**2017 Template Update:** The *Maximum Number of Days for Charging an Inpatient Copay?* field has been moved from the Benefit Package worksheet to the Cost Share Variance worksheet.

If the Inpatient Hospital Services *Copay—In Network (Tier 1)* in the Plans & Benefits Template is equal to "\$X Copay per Day," "\$X Copay per day before deductible," or "\$X Copay per day after deductible," the *Apply Inpatient Copay per Day?* checkbox in the AVC is checked. If the

<sup>&</sup>lt;sup>13</sup> Section 2713 of the Public Health Service Act, codified in 45 CFR 147.130, requires issuers to offer certain preventive care services without cost sharing, so the stand-alone AVC automatically takes into account no cost sharing for these services in the AV calculation and does not allow users to enter cost sharing for the Preventive Care/Screening/Immunization benefit category. Thus, regardless of the cost sharing in the Preventive Care/Screening/Immunization benefit category in the Plans & Benefits Template, no mapping occurs between the Plans & Benefits Template and the stand-alone AVC for this benefit category.

Inpatient Hospital Services copay is charged per day for Tier 1, the AVC automatically assumes that the Inpatient Hospital Services copay is also charged per day for Tier 2, if applicable.

If Maximum Number of Days for Charging an Inpatient Copay? is equal to a whole number between 1 and 10 in the Cost Share Variances worksheet of the Plans & Benefits Template, the Set a Maximum Number of Days for Charging an In Patient (IP) Copay? checkbox in the AVC is checked, and the Maximum Number of Days for Charging an Inpatient Copay? field in the Plans & Benefits Template is mapped to # Days (1–10) in the AVC. If the Maximum Number of Days for Charging an Inpatient Copay? field is blank in the Plans & Benefits Template, the Set a Maximum Number of Days for Charging an IP Copay? checkbox in the AVC is unchecked, and # Days (1–10) in the AVC is left blank.

The Maximum Number of Days for Charging an Inpatient Copay? field is set at the plan variation level, allowing the values to differ between variations. However, the Set a Maximum Number of Days for Charging an IP Copay? checkbox and the # Days (1–10) field cannot vary between Tier 1 and Tier 2. Figure 11-24 shows the Maximum Number of Days for Charging an Inpatient Copay? field in the Plans & Benefits Template, and Figure 11-25 shows the corresponding checkbox and field in the AVC.

Figure 11-24. AVC Additional Benefit Design Fields in Plans & Benefits Template

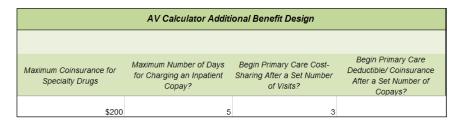

Figure 11-25. Maximum Number of Days for IP Copay Checkbox and Field in AVC

| Set a Maximum Number of Days for Charging an IP Copay? | ~ |   |  |
|--------------------------------------------------------|---|---|--|
| # Days (1-10):                                         |   | 5 |  |

#### 6.11.2 Skilled Nursing Facility

If the Skilled Nursing Facility *Copay—In Network (Tier 1)* in the Plans & Benefits Template is equal to "\$X Copay per Day," "\$X Copay per day before deductible," or "\$X Copay per day after deductible," the *Apply Skilled Nursing Facility Copay per Day?* checkbox in the AVC is checked. If the Skilled Nursing Facility copay is charged per day for Tier 1, the AVC automatically assumes that the Skilled Nursing Facility copay is also charged per day for Tier 2, if applicable.

#### 6.11.3 Primary Care

**2017 Template Update:** The Begin Primary Care Cost-Sharing After a Set Number of Visits? and Begin Primary Care Deductible/Coinsurance After a Set Number of Copays? fields have been moved from the Benefit Package worksheet to the Cost Share Variance worksheet.

If Begin Primary Care Cost-Sharing After a Set Number of Visits? is equal to a whole number between 1 and 10 in the Cost Share Variances worksheet of the Plans & Benefits Template, the Begin Primary Care Cost-Sharing After a Set Number of Visits? checkbox in the AVC is checked, and the Begin Primary Care Cost-Sharing After a Set Number of Visits? field in the Plans & Benefits Template is mapped to # Visits (1–10) in the AVC. If the Begin Primary Care Cost-Sharing After a Set Number of Visits? field is blank in the Plans & Benefits Template, the Begin Primary Care Cost-Sharing After a Set Number of Visits? checkbox in the AVC is unchecked, and # Visits (1–10) in the AVC is left blank. As discussed in the AV Calculator User Guide, the usage of this option does not imply a benefit design for primary care visits after the initial fully covered visits have occurred. The user must still indicate whether or not primary care visits are subject to the deductible and any other cost sharing provisions during the coinsurance range and reflect that cost-sharing (such as deductible and coinsurance) in the Plans & Benefits Template under the "Primary Care Visit to Treat an Injury or Illness".

If Begin Primary Care Deductible/Coinsurance After a Set Number of Copays? is equal to a whole number between 1 and 10 in the Cost Share Variances worksheet of the Plans & Benefits Template, the Begin Primary Care Deductible/Coinsurance After a Set Number of Copays? checkbox in the AVC is checked, and the Begin Primary Care Deductible/Coinsurance After a Set Number of Copays? field in the Plans & Benefits Template is mapped to # Copays (1–10) in the AVC. If the Begin Primary Care Deductible/Coinsurance After a Set Number of Copays? field is blank in the Plans & Benefits Template, the Begin Primary Care Deductible/Coinsurance After a Set Number of Copays? checkbox in the AVC is unchecked, and # Copays (1–10) in the AVC is left blank. Per the AV Calculator User Guide, the usage of this option does not imply a benefit design for primary care visits after the initial copays have occurred. The user must still indicate whether or not primary care visits are subject to the deductible and any other cost sharing provisions during the coinsurance range and reflect that cost-sharing (such as deductible and coinsurance) in the Plans and Benefits Template under the "Primary Care Visit to Treat an Injury or Illness".

The Begin Primary Care Cost-Sharing After a Set Number of Visits? and Begin Primary Care Deductible/Coinsurance After a Set Number of Copays? fields Figure 11-24) are set at the plan variation level, allowing the values to differ between variations. However, these primary care fields and checkboxes (Figure 11-26) cannot vary between Tier 1 and Tier 2.

Figure 11-26. Primary Care Options in AVC

| Begin Primary Care Cost-Sharing After a Set Number of Visits?   | ~                                                                                          |                                                                                           |
|-----------------------------------------------------------------|--------------------------------------------------------------------------------------------|-------------------------------------------------------------------------------------------|
| # Visits (1-10):                                                |                                                                                            | 3                                                                                         |
| Begin Primary Care Deductible/Coinsurance After a Set Number of |                                                                                            |                                                                                           |
| Copays?                                                         |                                                                                            |                                                                                           |
| # Copays (1-10):                                                |                                                                                            |                                                                                           |
|                                                                 | # Visits (1-10):  Begin Primary Care Deductible/Coinsurance After a Set Number of  Copays? | # Visits (1-10):  Begin Primary Care Deductible/Coinsurance After a Set Number of Copays? |

## 6.11.4 Outpatient Facility Fee and Surgery Physician/Surgical Services

At this time, the AVC does not support copay values for the Outpatient Facility Fee or Outpatient Surgery Physician/Surgical Services benefit categories. If either of these benefit categories has a *Copay—In Network (Tier 1)* or *Copay—In Network (Tier 2)* value other than "No Charge," "No Charge after deductible," or "Not Applicable" in the Plans & Benefits

Template, the AVC returns an error. Table 11-3 shows additional details about mapping outpatient copay and coinsurance fields from the Plans & Benefits Template to the AVC.

Table 11-3. Outpatient Benefit Category Cost-Sharing Mapping between Plans & Benefits Template and AVC

| Plans & Benefits Template—<br>Outpatient Surgery Phys | AVC—Outpatient Facility Fee OR Outpatient Surgery Physician/Surgical Services |           |                         |             |       |                                      |
|-------------------------------------------------------|-------------------------------------------------------------------------------|-----------|-------------------------|-------------|-------|--------------------------------------|
| Copay                                                 | Copay Coinsurance                                                             |           | Subject to Coinsurance? | Coinsurance | Copay | Copay applies only after deductible? |
| No Charge OR<br>Not Applicable                        | X% Coinsurance after deductible                                               | Checked   |                         | (- 10-)     | 21 1  | Unchecked                            |
| No Charge after deductible                            | eductible X% OR X% Coinsurance after deductible                               |           | Checked                 | (1-X)%      | Blank | Offichecked                          |
| No Charge OR<br>Not Applicable                        | No Charge after deductible                                                    |           |                         |             |       |                                      |
| No Charge after deductible                            | No Charge,<br>Not Applicable, OR<br>No Charge after deductible                | Checked   | Unchecked               | Blank       | Blank | Unchecked                            |
| No Charge OR<br>Not Applicable                        | X%                                                                            | Unchecked | Checked                 | (1-X)%      | Blank | Unchecked                            |
| No Charge OR<br>Not Applicable                        | No Charge OR<br>Not Applicable                                                | Unchecked | Unchecked               | Blank       | Blank | Unchecked                            |

Because CMS anticipates displaying outpatient benefits on Plan Compare for the individual market in 2017, issuers should not enter an estimated coinsurance in the Plans & Benefits Template to generate an AV for individual market plans with outpatient copays. Plans that convert an Outpatient Facility Fee or Outpatient Surgery Physician/Surgical Services copay into a coinsurance rate for AVC input do not necessarily require the issuer to use an alternative method to calculate AV pursuant to 45 CFR 156.135(b). Issuers need to use an actuarially justifiable process for inputting these cost-sharing features. In cases where using the AVC does not yield a materially different AV result from using the other approved methods, the issuer may submit a screenshot of the stand-alone AVC, designate the plan as a unique plan design by setting the *Unique Plan Design?* field equal to "Yes," and complete the *Issuer Actuarial Value* field with the value from the stand-alone AVC, per the instructions in Step 2b of Section 5.1. However, in cases where using the AVC yields a materially different AV result from using the other approved methods, the issuer should use an alternative method to calculate AV pursuant to 45 CFR 156.135(b), submit an actuarial certification, and follow the instructions in Section 5.1 for when a plan design is unique for purposes of calculating AV.

## 6.11.5 Mental/Behavioral Health and Substance Abuse Disorder Outpatient Services

The AVC Mental/Behavioral Health and Substance Abuse Disorder Outpatient Services copay and coinsurance inputs are weighted averages of the Mental/Behavioral Health Outpatient Services and the Substance Abuse Disorder Outpatient Services cost-sharing fields in the Plans & Benefits Template. However, the **Check AV Calc** procedure only uses the copay and coinsurance values for the Mental/Behavioral Health Outpatient Services benefit in the Plans & Benefits Template when mapping to the Mental/Behavioral Health and Substance Abuse Disorder Outpatient Services *Subject to Deductible?*, *Subject to Coinsurance?*, and *Copay applies only after the deductible?* checkboxes in the AVC. The copay and coinsurance values for the Substance Abuse Disorder Outpatient Services benefit in the Plans & Benefits Template do not impact the mapping to these AVC checkboxes.

If either the *Mental/Behavioral Health Outpatient Services—Copay—In Network (Tier 1)* or *Mental/Behavioral Health Outpatient Services—Coinsurance—In Network (Tier 1)* fields in the Plans & Benefits Template contain the text "before deductible" or "after deductible," the Mental/Behavioral Health and Substance Abuse Disorder Outpatient Services *Tier 1 Subject to Deductible?* checkbox in the AVC is checked.

If the Mental/Behavioral Health Outpatient Services *Coinsurance—In Network (Tier 1)* is equal to "X% Coinsurance after deductible" or "X%" in the Plans & Benefits Template, the *Tier 1 Subject to Coinsurance?* checkbox for Mental/Behavioral Health and Substance Abuse Disorder Outpatient Services in the AVC is checked. Then,  $[0.8 \times (Mental/Behavioral Health Outpatient Services—Coinsurance—In Network (Tier 1))] + [0.2 \times (Substance Abuse Disorder Outpatient Services—Coinsurance—In Network (Tier 1))] is mapped to the$ *Tier 1 Coinsurance, if different*field for Mental/Behavioral Health and Substance Abuse Disorder Outpatient Services in the AVC.

In the following two scenarios,  $[0.8 \times (Mental/Behavioral\ Health\ Outpatient\ Services-Copay-In\ Network\ (Tier\ 1))] + [0.2 \times (Substance\ Abuse\ Disorder\ Outpatient\ Services-Copay-In\ Network\ (Tier\ 1))]$  is mapped to the  $Tier\ 1\ Copay$ , if separate field for Mental/Behavioral Health and Substance Abuse Disorder Outpatient Services in the AVC:

- 1. When the *Mental/Behavioral Health Outpatient Services—Copay—In Network (Tier 1)* is equal to "\$X" or "\$X before deductible" in the Plans & Benefits Template.
- 2. When the *Mental/Behavioral Health Outpatient Services—Copay—In Network (Tier 1)* is equal to "\$X after deductible" and the *Mental/Behavioral Health Outpatient Services—Coinsurance—In Network (Tier 1)* is equal to "No Charge," "No Charge after deductible," or "Not Applicable" in the Plans & Benefits Template.

If the *Mental/Behavioral Health Outpatient Services—Copay—In Network (Tier 1)* is equal to "\$X after deductible" and the *Mental/Behavioral Health Outpatient Services—Coinsurance—In Network (Tier 1)* is equal to "No Charge," "No Charge after deductible," or "Not Applicable" in the Plans & Benefits Template, the *Tier 1 Copay applies only after the deductible?* checkbox for Mental/Behavioral Health and Substance Abuse Disorder Outpatient Services in the AVC is checked.

The logic described above (and captured generically in Table 11-4) also applies to the Tier 2 coinsurance and copay fields for Mental/Behavioral Health and Substance Abuse Disorder Outpatient Services unless both the Tier 2 copay and Tier 2 coinsurance are equal to "Not Applicable." If Mental/Behavioral Health Outpatient Services—Copay—In Network (Tier 2) and Mental/Behavioral Health Outpatient Services—Coinsurance—In Network (Tier 2) are both equal to "Not Applicable," the Check AV Calc procedure will use the Mental/Behavioral Health Outpatient Services—Copay—In Network (Tier 1) and Mental/Behavioral Health Outpatient Services—Coinsurance—In Network (Tier 1) values when mapping to the Tier 2 checkboxes and fields for Mental/Behavioral Health and Substance Abuse Disorder Outpatient Services in the AVC. If Substance Abuse Disorder Outpatient Services—Copay—In Network (Tier 2) and Substance Abuse Disorder Outpatient Services—Coinsurance—In Network (Tier 2) are both equal to "Not Applicable," the Check AV Calc procedure will use the Substance Abuse

Disorder Outpatient Services—Copay—In Network (Tier 1) and Substance Abuse Disorder Outpatient Services—Coinsurance—In Network (Tier 1) values for Substance Abuse Disorder Outpatient Services when mapping to the Mental/Behavioral Health and Substance Abuse Disorder Outpatient Services Tier 2 fields in the AVC.

Table 11-4 shows the detailed mappings described in this section.

Table 11-4. Mental/Behavioral Health and Substance Abuse Disorder Outpatient Cost-Sharing Mapping between Plans & Benefits Template and AVC

| · ·                                                                                           | e— Mental/Behavioral Health<br>ent Services                                            | AVC—Mental/Behavioral Health and Substance Abuse Disorder Outpatient Services |                         |                                     |                               |                                      |  |
|-----------------------------------------------------------------------------------------------|----------------------------------------------------------------------------------------|-------------------------------------------------------------------------------|-------------------------|-------------------------------------|-------------------------------|--------------------------------------|--|
| Copay                                                                                         | Coinsurance                                                                            | Subject to<br>Deductible?                                                     | Subject to Coinsurance? | Coinsurance                         | Copay                         | Copay applies only after deductible? |  |
| \$X Copay after deductible OR<br>No Charge after deductible<br>No Charge OR<br>Not Applicable | X% OR X% Coinsurance after deductible X% Coinsurance after deductible                  | Checked                                                                       | Checked                 | 1 - (80% Mental +<br>20% Substance) | Blank                         | Unchecked                            |  |
| \$X<br>\$X Copay before deductible                                                            | X% Coinsurance after deductible X% OR X% Coinsurance after deductible                  | Checked                                                                       | Checked                 | 1 - (80% Mental + 20% Substance)    | 80% Mental +<br>20% Substance | Unchecked                            |  |
| No Charge OR<br>Not Applicable                                                                | No Charge after deductible                                                             |                                                                               |                         | Blank                               | DI. I                         |                                      |  |
| No Charge after deductible                                                                    | No Charge,<br>Not Applicable, OR<br>No Charge after deductible                         | Checked                                                                       | Unchecked               | DIATIK                              | Blank                         | Unchecked                            |  |
| \$X Copay after deductible                                                                    | No Charge,<br>Not Applicable, OR<br>No Charge after deductible                         | Checked                                                                       | Unchecked               | Blank                               | 80% Mental +<br>20% Substance | Checked                              |  |
| \$X<br>\$X Copay before deductible                                                            | No Charge after deductible  No Charge,  Not Applicable, OR  No Charge after deductible | Checked                                                                       | Unchecked               | Blank                               | 80% Mental +<br>20% Substance | Unchecked                            |  |
| No Charge, OR<br>Not Applicable                                                               | X%                                                                                     | Unchecked                                                                     | Checked                 | 1 - (80% Mental + 20% Substance)    | Blank                         | Unchecked                            |  |
| \$X                                                                                           | X%                                                                                     | Unchecked                                                                     | Checked                 | 1 - (80% Mental + 20% Substance)    | 80% Mental +<br>20% Substance | Unchecked                            |  |
| No Charge OR<br>Not Applicable                                                                | No Charge OR<br>Not Applicable                                                         | Unchecked                                                                     | Unchecked               | Blank                               | Blank                         | Unchecked                            |  |
| \$X                                                                                           | No Charge OR<br>Not Applicable                                                         | Unchecked                                                                     | Unchecked               | Blank                               | 80% Mental +<br>20% Substance | Unchecked                            |  |

### 6.11.6 Drugs

The Plans & Benefits Template and the AVC require cost sharing for four types of drugs: Generic Drugs, Preferred Brand Drugs, Non-Preferred Brand Drugs, and Specialty Drugs. (See Chapter 10 for ways to map the cost sharing entered on the Prescription Drug Template into the drug benefit categories in the Plans & Benefits Template.)

The AVC does not allow a drug benefit to have both a copay and a coinsurance not equal to the relevant default coinsurance. If a copay and a coinsurance (that differs from the relevant default coinsurance) are entered for a drug benefit in the Plans & Benefits Template, the AVC returns an error. If a drug benefit has only a copay, enter "No Charge," "No Charge after the deductible," or "Not Applicable" rather than "0%" or "0% Coinsurance after deductible" in the *Coinsurance—In Network (Tier 1)* or *Coinsurance—In Network (Tier 2)* fields in the Plans & Benefits Template to avoid an error from the AVC. Likewise, if a drug benefit has only a coinsurance, enter "No

Charge," "No Charge after the deductible," or "Not Applicable" rather than "\$0" or "\$0 Copay after deductible" in the *Copay—In Network (Tier 1)* or *Copay—In Network (Tier 2)* fields in the Plans & Benefits Template.

# 6.11.6.1 Specialty Drugs

**2017 Template Update:** The *Maximum Coinsurance for Specialty Drugs* field has been moved from the Benefit Package worksheet to the Cost Share Variance worksheet

If the *Maximum Coinsurance for Specialty Drugs* field includes a positive number in the Cost Share Variances worksheet of the Plans & Benefits Template, the *Set a Maximum on Specialty Rx Coinsurance Payments?* checkbox in the AVC is checked, and the *Maximum Coinsurance for Specialty Drugs* field in the Plans & Benefits Template is mapped to the *Specialty Rx Coinsurance Maximum* field in the AVC. If the *Maximum Coinsurance for Specialty Drugs* field is blank in the Plans & Benefits Template, the *Set a Maximum on Specialty Rx Coinsurance Payments?* checkbox in the AVC is unchecked, and the *Specialty Rx Coinsurance Maximum* field in the AVC is left blank.

The *Maximum Coinsurance for Specialty Drugs* field (Figure 11-24) is set at the plan variation level, allowing the values to differ between variations. However, the specialty drugs maximum coinsurance checkbox and amount field (Figure 11-27) cannot vary between Tier 1 and Tier 2.

Figure 11-27. Specialty Drugs Maximum Payment Fields in AVC

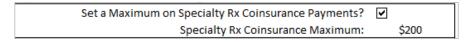

# 7. Zero Cost-Sharing and Limited Cost-Sharing Plan Variations

Zero cost-sharing plan variations, which are required to have zero cost sharing for all EHB categories, are automatically assigned an AV of 100 percent because they cover 100 percent of the average enrollee's costs. Limited cost-sharing plan variations, which are required to have the same cost sharing and MOOPs as the standard plan for all EHB categories, must have the same AV as the standard plan. Although limited cost-sharing plan variations must provide zero cost sharing to certain individuals for EHB items or services furnished directly by the Indian Health Service, an Indian tribe, a tribal organization, or an urban Indian organization, or through referral under contract health services (45 CFR 156.420[b][2]), these CSRs are not represented in the Plans & Benefits Template and are not included in the AV calculation.